# **บทท 5**

#### **การออกแบบจอภาพและการออกแบบรายงาน**

รูปแบบการออกแบบของการแสดงผลของโปรแกรมระบบสารสนเทศเพื่ อการจําแนก การปฏิบัติการพยาบาลแบงเปน 2 สวน คือ

5.1 การออกแบบจอภาพ

5.2 การออกแบบรายงาน

**5.1 การออกแบบจอภาพ**

#### **5.1.1 การออกแบบจอภาพเมนูหลักของระบบ** วัตถุประสงค์ เพื่อให้ผู้ใช้ต้องการเลือกรายการที่เข้าใช้งานในส่วนต่าง ๆ ี่

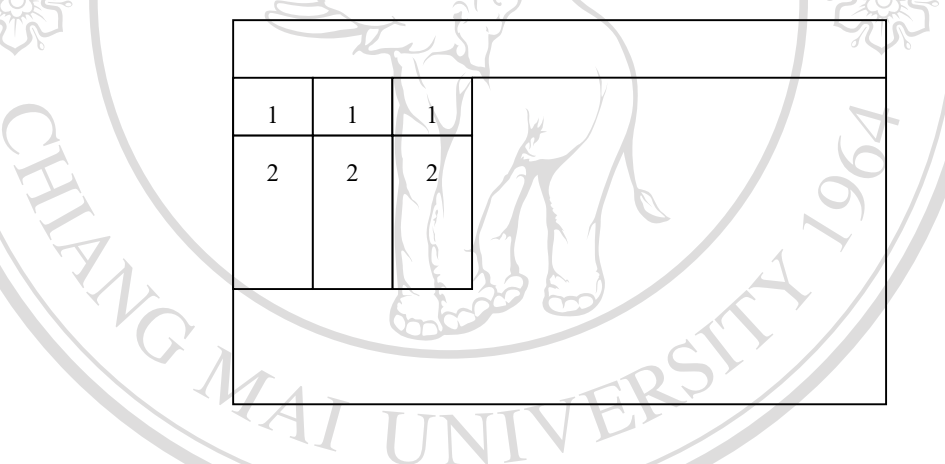

#### รูป 5.1 การออกแบบจอภาพเมนูหลักของระบบ

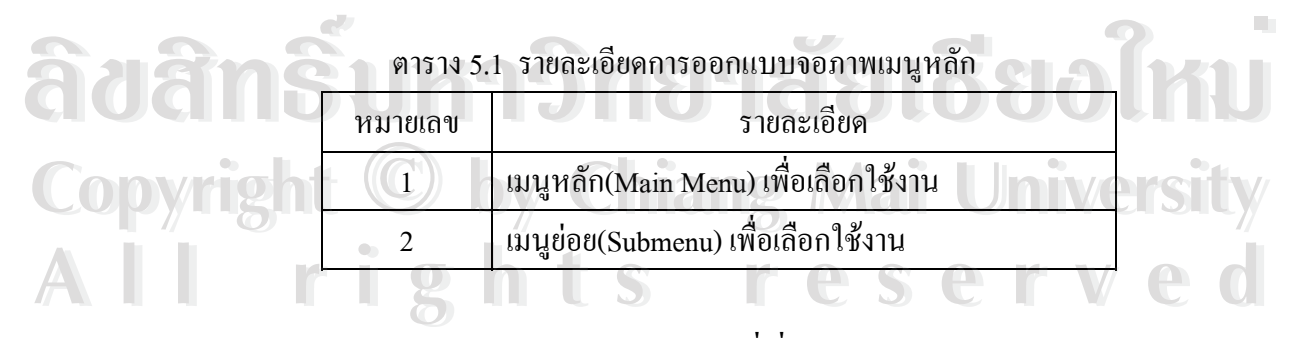

#### **5.1.2 การออกแบบจอภาพการนําเขาขอมูลท เช ื่อมโยงจากระบบสารสนเทศโรงพยาบาล ี่**

**(SIS)**

#### **(1) การออกแบบจอภาพ ประวัติผูปวย**

วัตถุประสงค์ เพื่อทราบข้อมูลเบื้องต้นของผู้ป่วย ื่ ื้

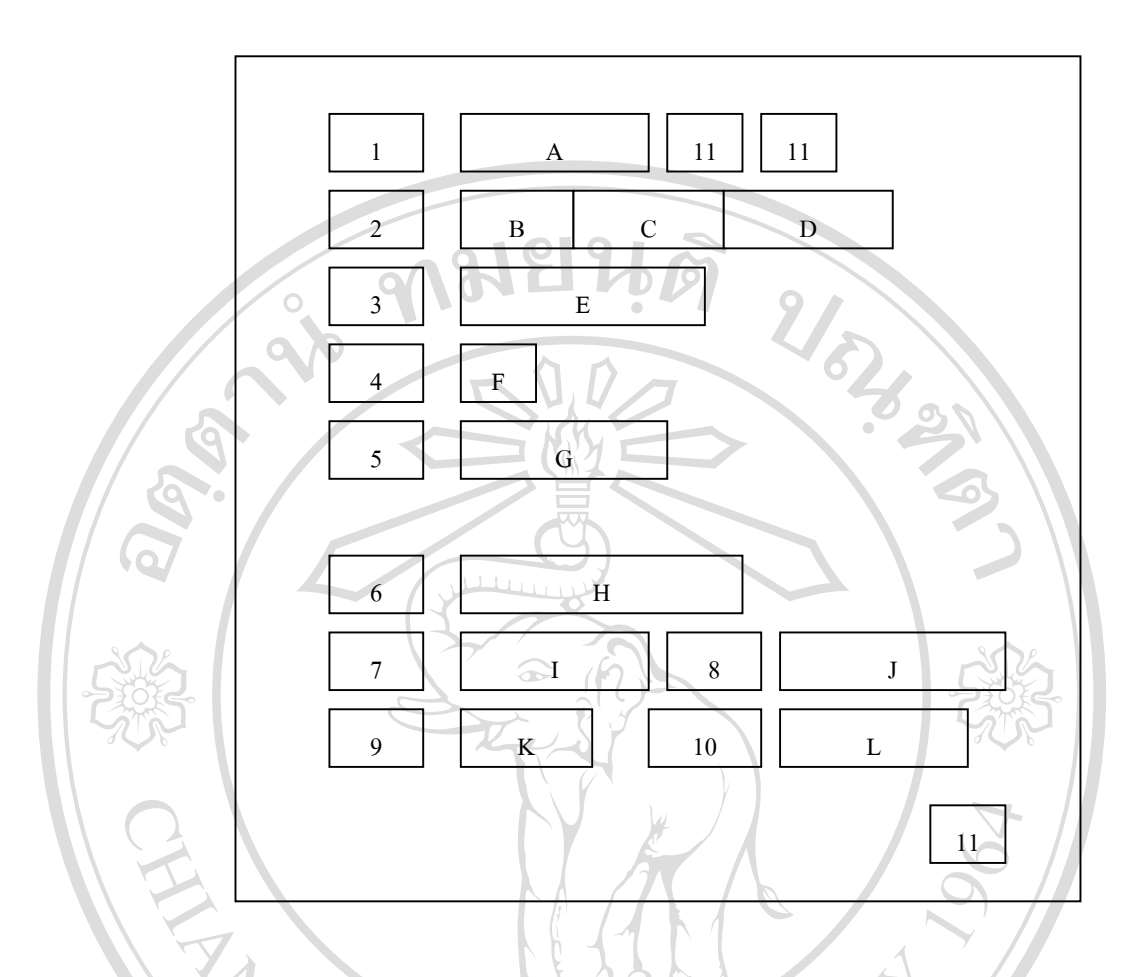

รูป 5.2 การออกแบบจอภาพประวัติผูปวย

ตาราง 5.2 รายละเอียดการออกแบบจอภาพประวัติผูปวย

|  | หมายเลข          | รายละเอียด                                   |  |
|--|------------------|----------------------------------------------|--|
|  |                  | ป้ายแสดงเลขที่โรงพยาบาลของผู้ป่วย            |  |
|  | A                | รับข้อมูลเลขที่โรงพยาบาลของผู้ป่วย           |  |
|  |                  | ป้ายแสดงชื่อผู้ป่วย                          |  |
|  | $B-C-D$          | รับข้อมูลคำนำหน้าชื่อ,ชื่อ,นามสกุลของผู้ป่วย |  |
|  | 3                | ป้ายแสดงเลขที่บัตรประชาชนผู้ป่วย             |  |
|  | E                | รับข้อมูลเลขที่บัตรประชาชนผู้ป่วย            |  |
|  | 4                | ป้ายแสดงเพศผู้ป่วย                           |  |
|  | $\boldsymbol{F}$ | รับข้อมูลเพศผู้ป่วย                          |  |
|  | 5                | ป้ายแสดงวันเดือนปีเกิดของผู้ป่วย             |  |
|  | G                | รับข้อมูลวันเดือนปีเกิดของผู้ป่วย            |  |

67

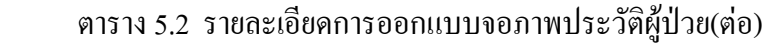

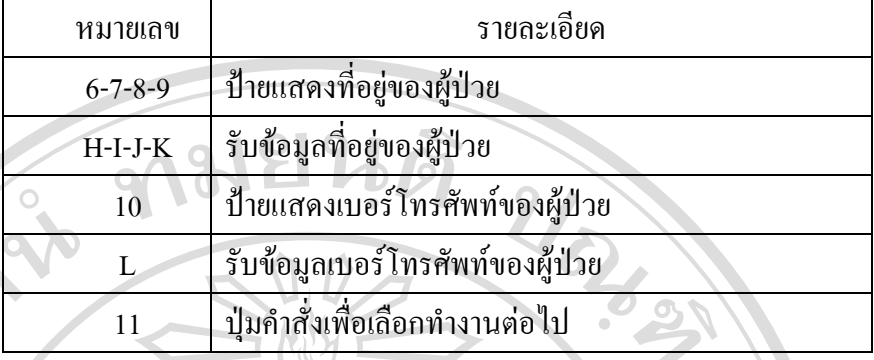

**(2) การออกแบบจอภาพ รายช อผูปวยในหอผูปวย ื่** วัตถุประสงค์ เพื่อทราบรายชื่อและจำนวนของผู้ป่วยในแต่ละหอผู้ป่วย ื่ ื่

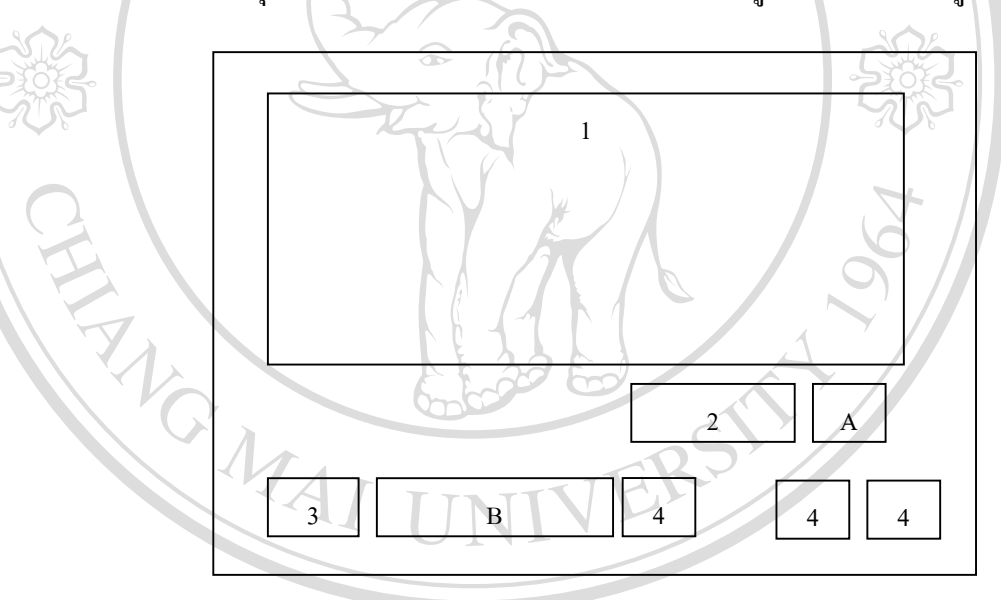

รูป 5.3 การออกแบบจอภาพรายช อผูปวยในหอผูปวย **ÅÔ¢ÊÔ·¸ÔìÁËÒÇÔ·ÂÒÅÑÂàªÕ§ãËÁè ÅÔ¢ÊÔ·¸ÔìÁËÒÇÔ·ÂÒÅÑÂàªÕ§ãËÁè** ื่

ื่

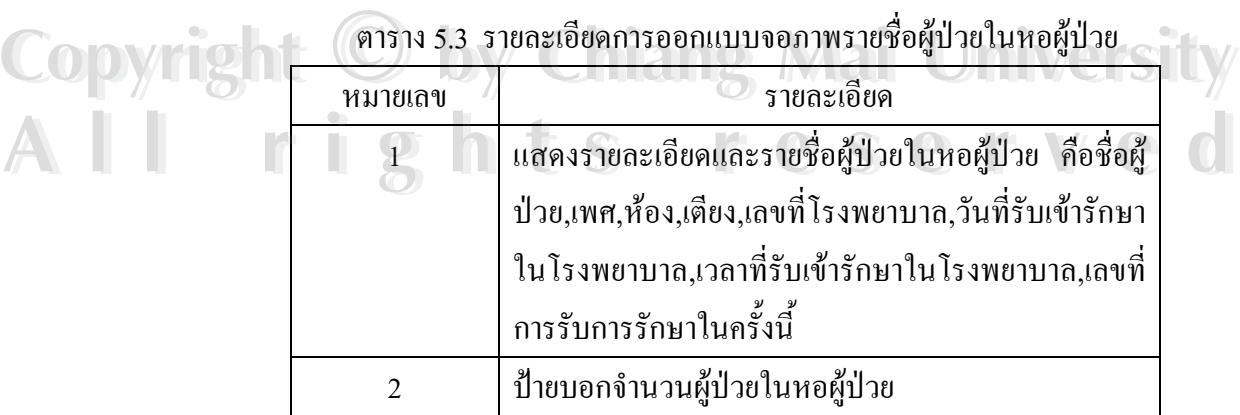

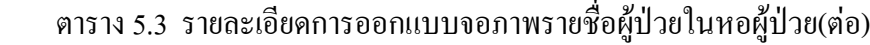

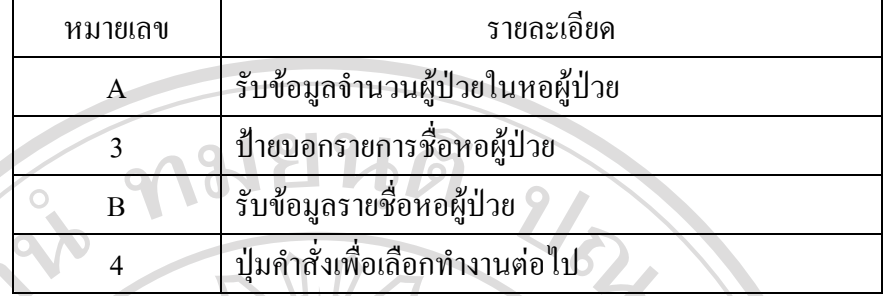

**5.1.3 การออกแบบจอภาพ ระบบปรับปรุงขอมูลผูใชงานระบบ**

# **(1) การออกแบบจอภาพเขาสูระบบ**

วัตถุประสงค์ เพื่อตรวจสอบสิทธิ ผู้ใช้งานระบบ ก่อนการใช้งาน ื่

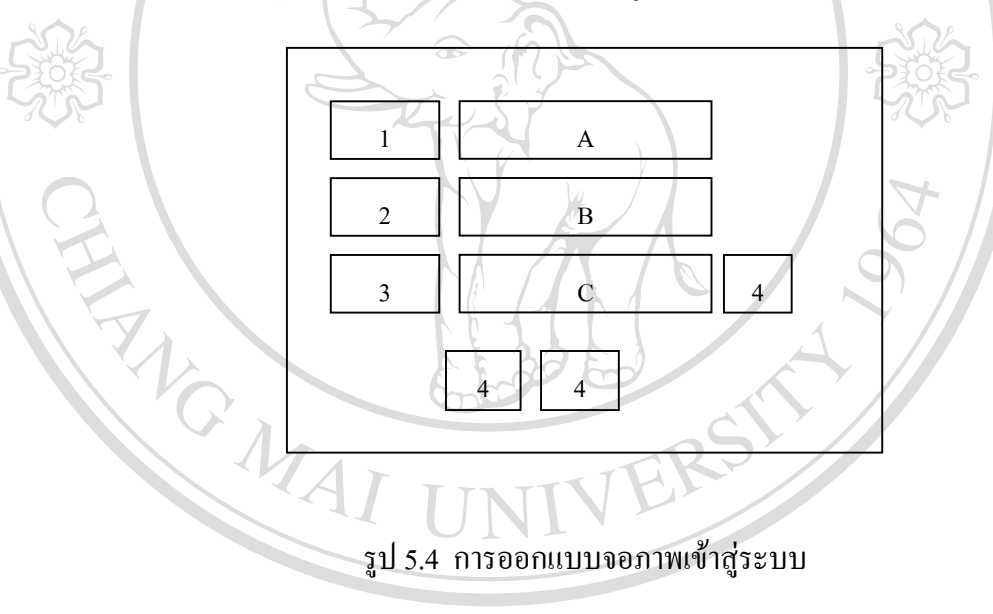

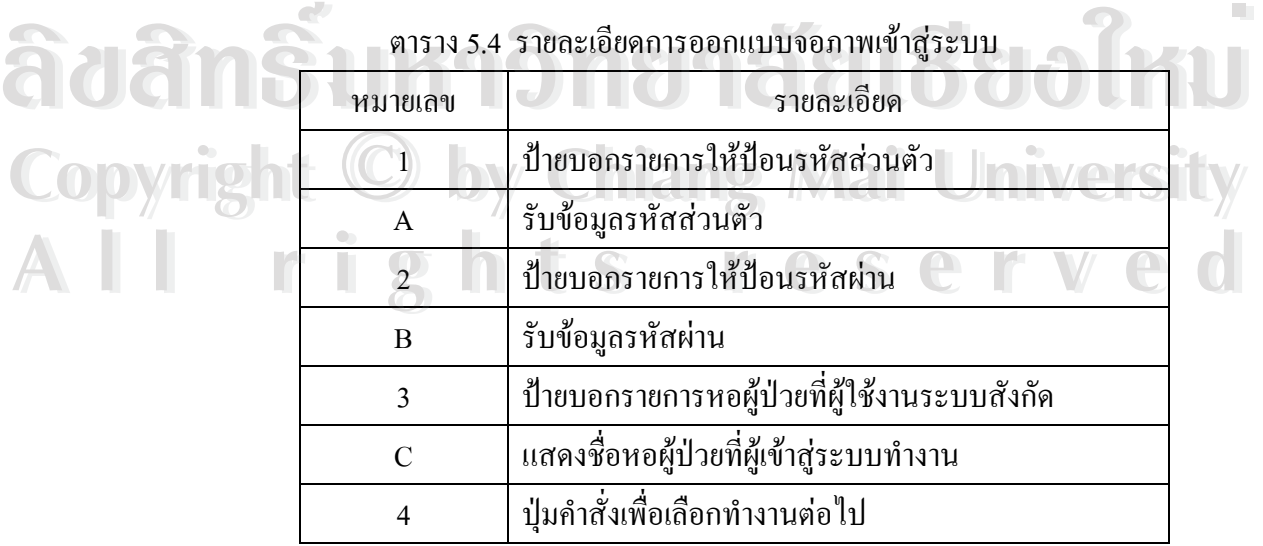

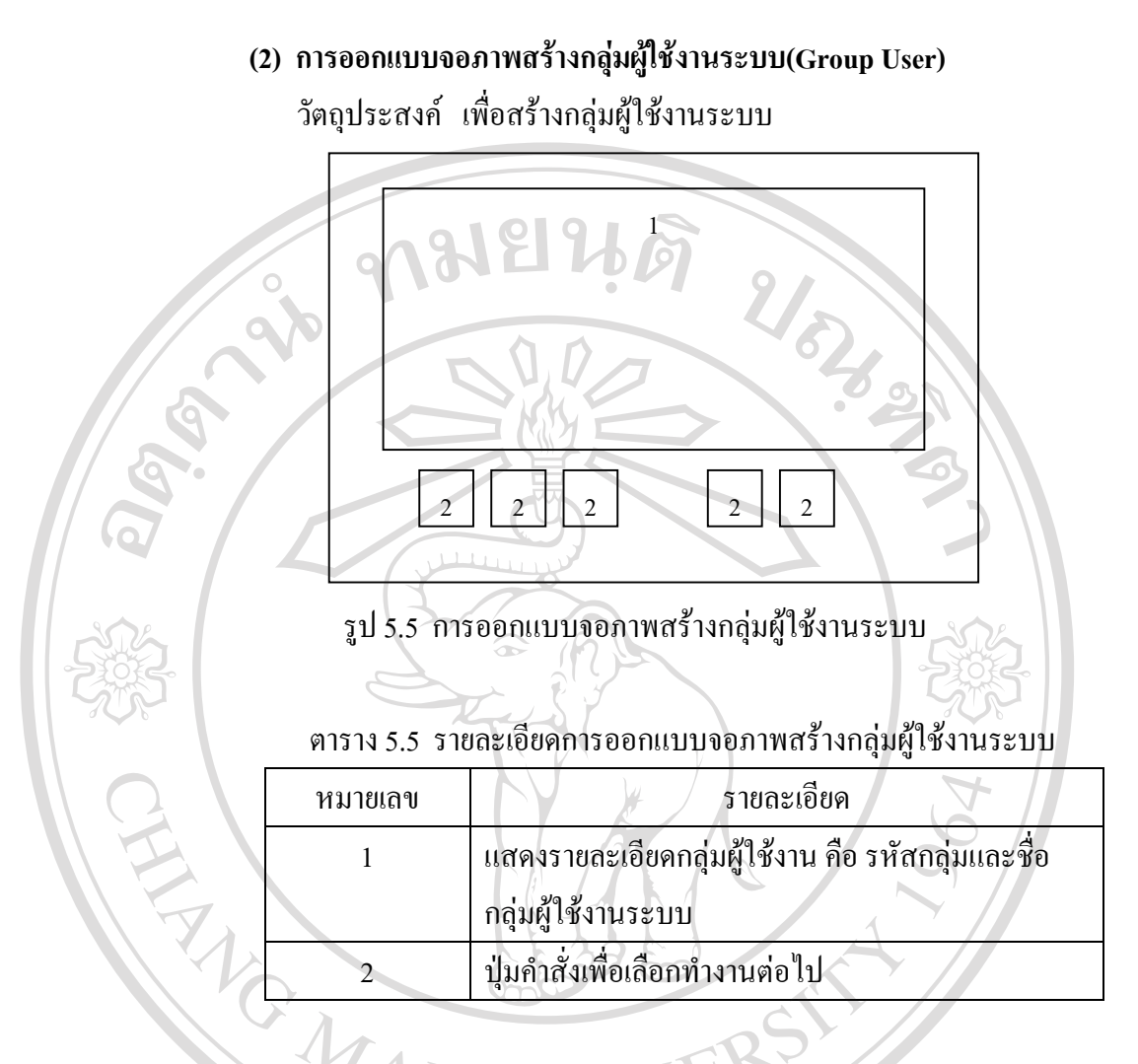

**(3) การออกแบบจอภาพการสรางผูใชงานระบบ(Create User)** วัตถุประสงค์ เพื่อสร้างผู้ใช้งานใหม่ในระบบและใส่รหัสผ่านอีกครั้งในกรณีที่จำ ื่

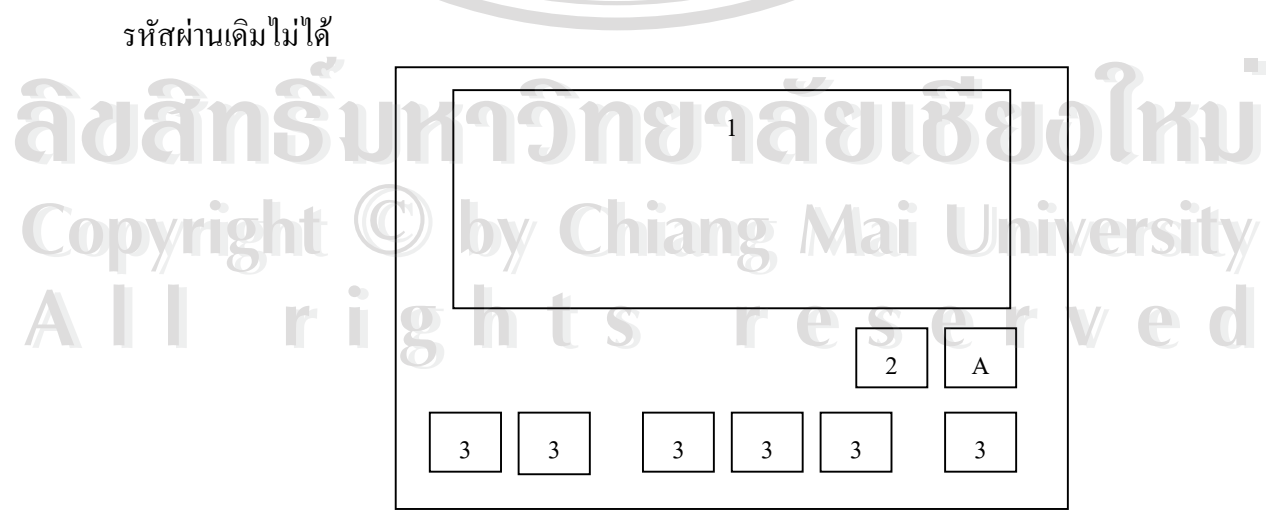

รูป 5.6 การออกแบบจอภาพสรางผูใชงานระบบ

ตาราง 5.6 รายละเอียดการออกแบบจอภาพสรางผูใชงานระบบ

| หมายเลข | รายละเอียด                                        |
|---------|---------------------------------------------------|
|         | แสดงรายละเอียดของผู้ใช้งานระบบ คือ รหัสส่วนตัว,   |
|         | รหัสผ่าน,ชื่อ,กลุ่มและหอผู้ป่วยที่ผู้ใช้งานสังกัด |
|         | ป้ายบอกรายการให้ใส่รหัสผ่านอีกครั้ง               |
|         | รับข้อมูลรหัสผ่านอีกครั้ง                         |
|         | ปุ่มคำสั่งเพื่อเลือกทำงานต่อไป                    |

## **(4) การออกแบบจอภาพการเปลี่ ยนรหัสผานของผูใชงานระบบ(Change**

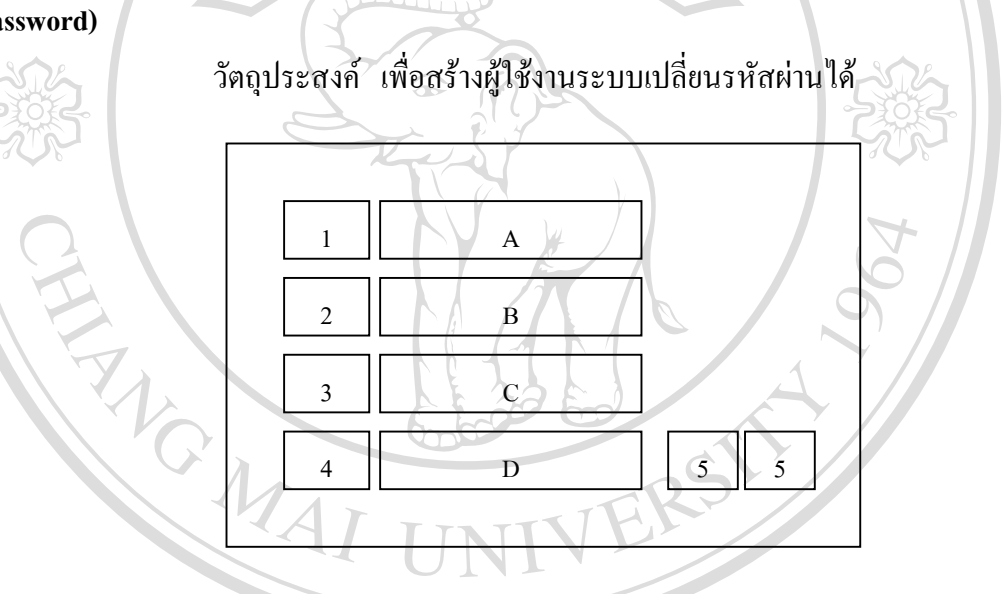

**Password)**

# รูป 5.7 การออกแบบจอภาพการเปลี่ ยนรหัสผานของผูใชงาน

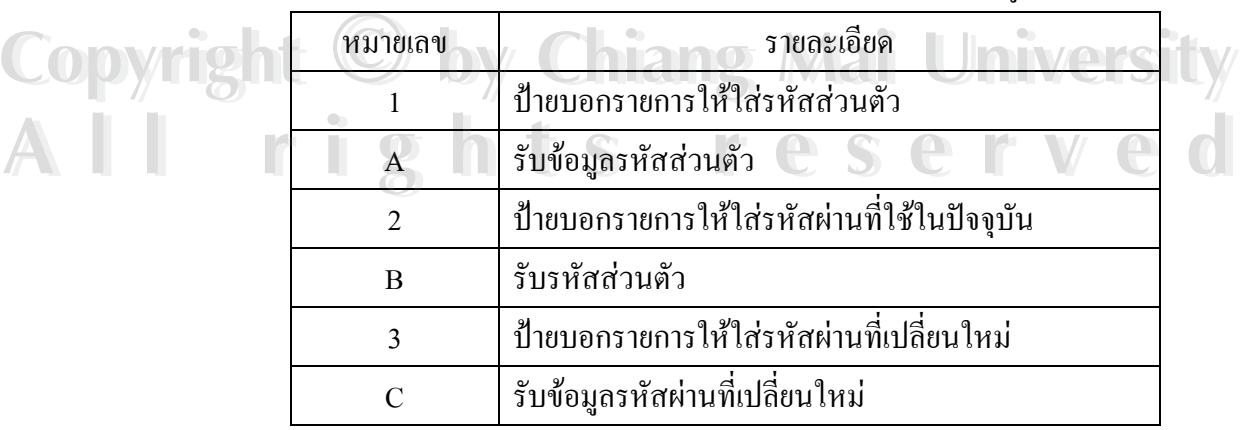

# ตาราง 5.7 รายละเอียดการออกแบบจอภาพเปลี่ยนรหัสผานของผูใชงาน **ÅÔ¢ÊÔ·¸ÔìÁËÒÇÔ·ÂÒÅÑÂàªÕ§ãËÁè ÅÔ¢ÊÔ·¸ÔìÁËÒÇÔ·ÂÒÅÑÂàªÕ§ãËÁè**

| หมายเลข | รายละเอียด                                        |
|---------|---------------------------------------------------|
|         | ป้ายบอกรายการให้ใส่รหัสผ่านที่เปลี่ยนใหม่อีกครั้ง |
|         | รับข้อมูลรหัสผ่านที่เปลี่ยนใหม่อีกครั้ง           |
|         | ปุ่มคำสั่งเพื่อเลือกทำงานต่อไป                    |
|         |                                                   |

ตาราง 5.7 รายละเอียดการการออกแบบหน้าจอเปลี่ยนรหัสผ่านของผู้ใช้งาน(ต่อ)

**(5) การออกแบบจอภาพใหสิทธิกับผูใชงานระบบ(Privilege Group)**

 $\begin{array}{|c|c|c|}\hline \rule{0pt}{13pt}\rule{0pt}{2pt}\rule{0pt}{2pt}\rule{$  $\sqrt{1-\mathbf{A}}$  $\overline{2}$  $\begin{array}{|c|c|c|c|c|c|c|c|c|} \hline 3 & 3 & 3 \ \hline \end{array}$  $3 \parallel B \parallel 3 \parallel 3$ 

วัตถุประสงค์ เพื่อกำหนดสิทธิให้กับกลุ่มผู้ใช้งานตามการใช้งาน ื่

ตาราง 5.8 รายละเอียดการออกแบบจอภาพกําหนดสิทธิใหกับกลุมผูใชงาน

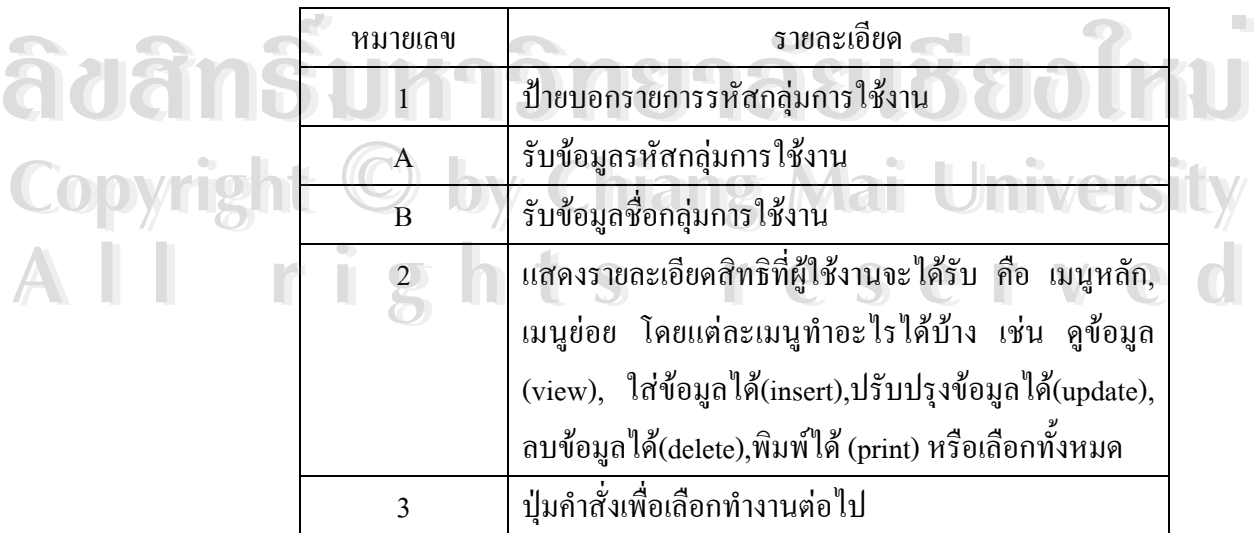

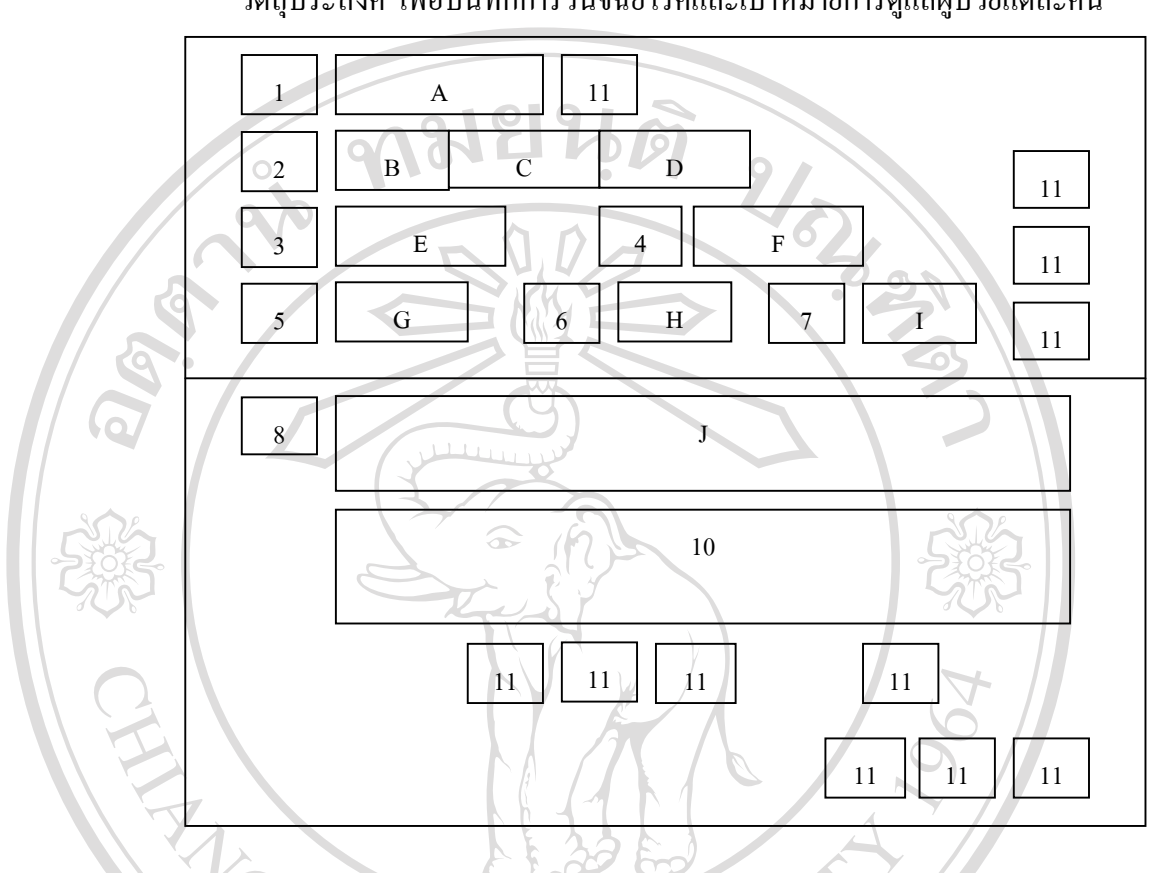

#### **5.1.4 การออกแบบจอภาพ ระบบบันทึกการวินิจฉัยโรคและเปาหมายการดูแลผูปวย** วัตถุประสงค์ เพื่อบันทึกการวินิจฉัยโรคและเป้าหมายการดูแลผู้ป่วยแต่ละคน ื่

รูป 5.9 การออกแบบจอภาพบันทึกการวินิจฉัยโรคและเปาหมายการดูแลผูปวย

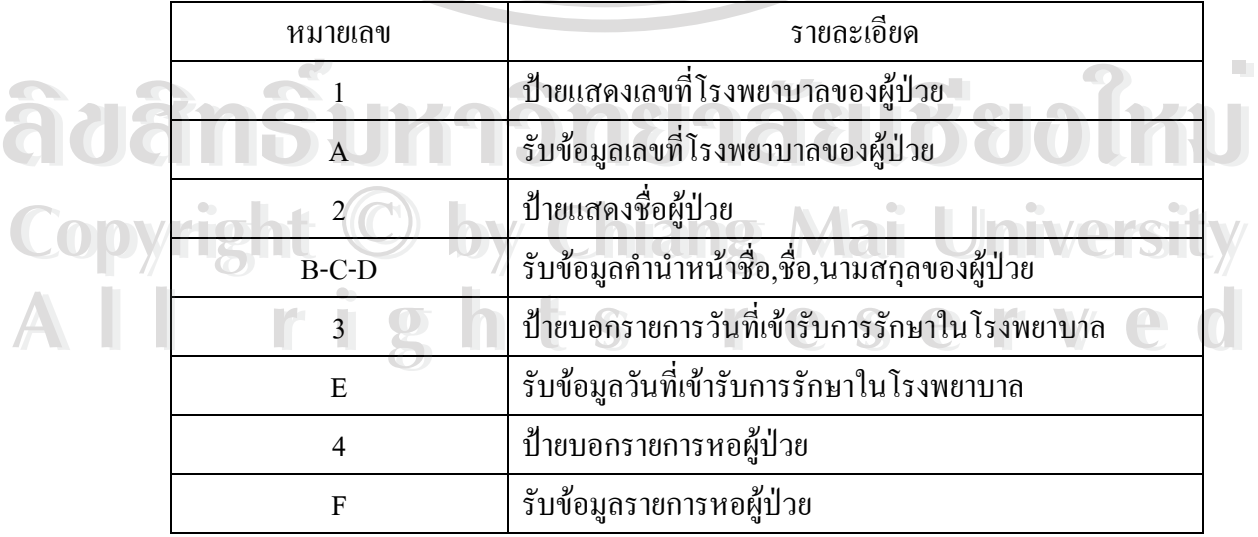

# ตาราง 5.9 รายละเอียดการออกแบบจอภาพบันทึกการวินิจฉัยโรคและเปาหมายการดูแลผูปวย

| รายละเอียด                                             |
|--------------------------------------------------------|
| ป้ายบอกรายการวันที่บันทึก                              |
| รับข้อมูลวันที่บันทึก                                  |
| ป้ายบอกรายการเวลาที่บันทึก                             |
| รับข้อมูลเวลาที่บันทึก                                 |
| ป้ายบอกเวรที่เจ้าหน้าที่ปฏิบัติงาน                     |
| รับข้อมูลเวรที่เจ้าหน้าที่ปฏิบัติงาน                   |
| ป้ายบอกรายการเป้าหมายการดูแลผู้ป่วย                    |
| รับข้อมูลเป้าหมายการดูแลผู้ป่วย                        |
| ้แสดงรายละเอียดรหัสการวินิจฉัยโรคและชื่อการวินิจฉัยโรค |
| ปุ่มคำสั่งเพื่อเลือกทำงานต่อไป                         |
|                                                        |

ตาราง 5.9 รายละเอียดการออกแบบจอภาพบันทึกการวินิจฉัยโรคและเปาหมายการดูแลผูปวย(ตอ)

 **5.1.5 การออกแบบจอภาพ ระบบบันทึกการวินิจฉัยทางการพยาบาล(Phenomena)และ การปฏิบัติการทางการพยาบาล(Nursing Actions)**

 **(1) การออกแบบจอภาพ ระบบบันทึกการวินิจฉัยทางการพยาบาล(Phenomena)** วัตถุประสงค เพ อบันทึกการวินิจฉัยโรคทางการพยาบาล (Phenomena) ื่

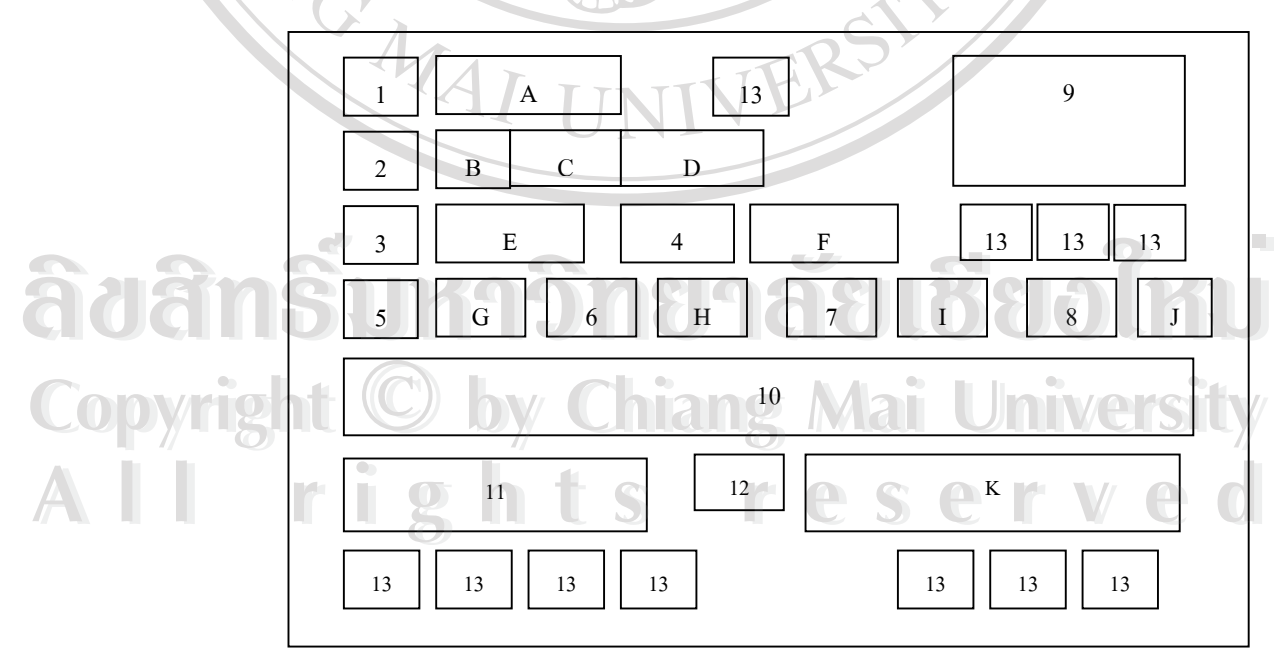

รูป 5.10 การออกแบบจอภาพบันทึกการวินิจฉัยทางการพยาบาล

| หมายเลข          | รายละเอียด                                         |  |
|------------------|----------------------------------------------------|--|
| $\mathbf{1}$     | ป้ายแสดงเลขที่โรงพยาบาลของผู้ป่วย                  |  |
| A                | รับข้อมูลเลขที่โรงพยาบาลของผู้ป่วย                 |  |
| $\overline{2}$   | ป้ายแสดงชื่อผู้ป่วย                                |  |
| $B-C-D$          | __<br>รับข้อมูลคำนำหน้าชื่อ,ชื่อ,นามสกุลของผู้ป่วย |  |
| $\mathfrak{Z}$   | ป้ายบอกรายการวันที่เข้ารับการรักษาในโรงพยาบาล      |  |
| ${\bf E}$        | รับข้อมูลวันที่เข้ารับการรักษาในโรงพยาบาล          |  |
| $\overline{4}$   | ป้ายบอกรายการหอผู้ป่วย                             |  |
| $\mathbf F$      | รับข้อมูลรายการหอผู้ป่วย                           |  |
| 5                | ป้ายบอกรายการวันที่บันทึก                          |  |
| G                | รับข้อมูลวันที่บันทึก                              |  |
| 6                | ป้ายบอกรายการเวลาที่บันทึก                         |  |
| H                | รับข้อมูลเวลาที่บันทึก                             |  |
| $\boldsymbol{7}$ | ป้ายบอกเวรที่เจ้าหน้าที่ปฏิบัติงาน                 |  |
| $\rm I$          | รับข้อมูลเวรที่เจ้าหน้าที่ปฏิบัติงาน               |  |
| 8                | ป้ายบอกรายการการจัดระดับผู้ป่วย                    |  |
|                  | รับข้อมูลการจัดระดับผู้ป่วย                        |  |
| 10               | แสดงรายละเอียดการเลือกการวินิจฉัยทางการ            |  |
|                  | พยาบาล(Nursing Phenomena),การปฏิบัติการทาง         |  |
|                  | การพยาบาล(Nursing Actions) ระดับที่1-2-3           |  |
|                  | แสดงรายละเอียดการเลือกการวินิจฉัยทางการ            |  |
|                  | พยาบาล(Nursing Phenomena)                          |  |
| 12               | ป้ายบอกรายการอธิบายรายละเอียดของการปฏิบัติ         |  |
| $\bullet$        | การทางการพยาบาล(Nursing Actions)                   |  |
| $\overline{K}$   | รับข้อมูลการอธิบายรายละเอียดของการปฏิบัติการ       |  |
|                  | ทางการพยาบาล(Nursing Actions)                      |  |
| 13               | ปุ่มคำสั่งเพื่อเลือกทำงานต่อไป                     |  |

ตาราง 5.10 รายละเอียดการออกแบบจอภาพบันทึกการวินิจฉัยทางการพยาบาล

# **(2) การออกแบบจอภาพ ระบบบันทึกการปฏิบัติการทางการพยาบาล(Nursing Actions)**

วัตถุประสงค์ เพื่อบันทึกการปฏิบัติการทางการพยาบาล(Nursing Actions)ของ ื่

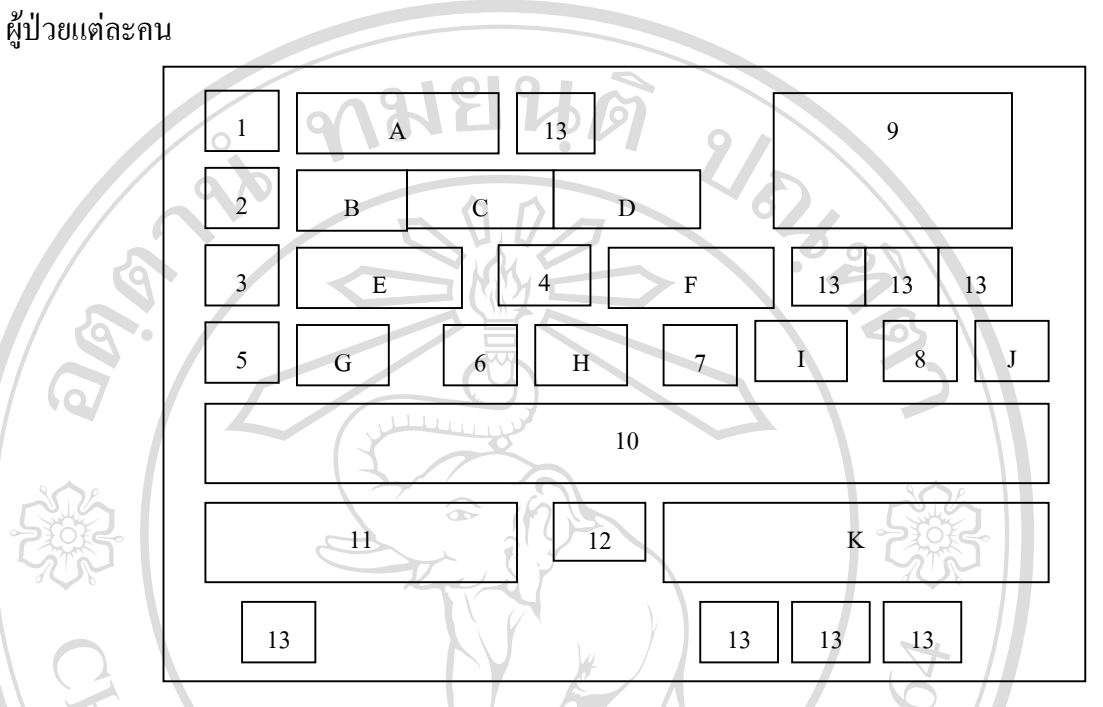

# รูป 5.11 การออกแบบจอภาพบันทึกการปฏิบัติการทางการพยาบาล

ตาราง 5.11 รายละเอียดการออกแบบจอภาพบันทึกการปฏิบัติการทางการพยาบาล

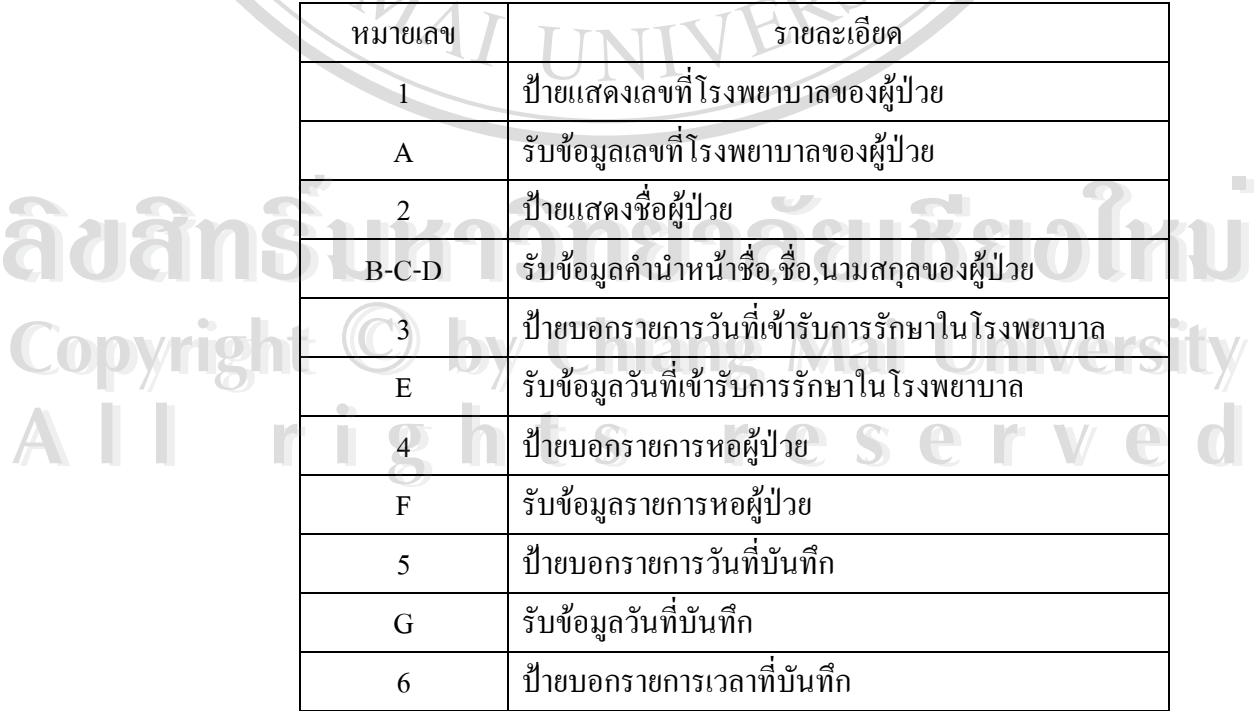

| หมายเลข        | รายละเอียด                                    |
|----------------|-----------------------------------------------|
| H              | รับข้อมูลเวลาที่บันทึก                        |
| $\overline{7}$ | ป้ายบอกเวรที่เจ้าหน้าที่ปฏิบัติงาน            |
| I              | รับข้อมูลเวรที่เจ้าหน้าที่ปฏิบัติงาน          |
| 8              | ป้ายบอกรายการการจัดระดับผู้ป่วย               |
| J              | รับข้อมูลการจัดระดับผู้ป่วย                   |
| 9              | รับข้อมูลการวินิจฉัยโรค                       |
| 10             | แสคงรายละเอียดการปฏิบัติการทางการพยาบาล       |
|                | (Nursing Actions) คือจำนวนครั้งของการทำการ    |
|                | พยาบาล,จำนวนเจ้าหน้าที่,จำนวนเวลา,การเลือกการ |
|                | วินิจฉัยทางการพยาบาลและการปฏิบัติการพยาบาล    |
|                | ระดับที่1-2-3                                 |
| 11             | แสดงรายละเอียดการเลือกการวินิจฉัยทางการพยาบาล |
|                | (Nursing Phenomena)                           |
| 12             | ป้ายบอกรายการอธิบายรายละเอียดของการปฏิบัติการ |
|                | ทางการพยาบาล(Nursing Actions)                 |
|                | รับข้อมูลการอธิบายรายละเอียดของการปฏิบัติการ  |
|                | ทางการพยาบาล(Nursing Actions)                 |
| 13             | ปุ่มคำสั่งเพื่อเลือกทำงานต่อไป                |

ตาราง 5.11 รายละเอียดการออกแบบจอภาพบันทึกการปฏิบัติการทางการพยาบาล (ตอ)

# **5.1.6 การออกแบบจอภาพ ระบบบันทึกสรุปปญหาและสรุปผลการดูแล**

# **(1) การออกแบบจอภาพ ระบบบันทึกสรุปปญหา**

วัตถุประสงค์ เพื่อบันทึกสรุปปัญหาการวินิจฉัยทางการพยาบาลที่เกิดจาก ื่ ี่

![](_page_12_Figure_3.jpeg)

รูป 5.12 การออกแบบจอภาพบันทึกสรุปปญหาการวินิจฉัยทางการพยาบาล

![](_page_12_Picture_216.jpeg)

| หมายเลข     | รายละเอียด                                           |
|-------------|------------------------------------------------------|
| $\mathbf F$ | รับข้อมูลรายการหอผู้ป่วย                             |
| 5           | ป้ายบอกรายการชื่อผู้ประเมิน                          |
| $\mathbf G$ | รับข้อมูลชื่อผู้ประเมิน                              |
| 6           | ป้ายบอกรายการวันที่บันทึกการประเมิน                  |
| H           | รับข้อมูลวันที่บันทึกการประเมิน                      |
| 7           | ป้ายบอกรายการเวลาที่บันทึก                           |
| I           | รับข้อมูลเวลาที่บันทึก                               |
| 8           | ป้ายบอกเวรที่เจ้าหน้าที่ปฏิบัติงาน                   |
| J           | รับข้อมูลเวรที่เจ้าหน้าที่ปฏิบัติงาน                 |
| 9           | แสดงรายละเอียดรหัสการวินิจฉัยโรค,ชื่อการวินิจฉัย     |
|             | โรคทั้งภาษาไทยและภาษาอังกฤษ                          |
| 10          | แสดงรายละเอียดวันที่เกิดปัญหา,เวลาที่เกิดปัญหา,      |
|             | ปัญหาที่เกิด,ผู้ประเมินปัญหา,วันที่และเวลาที่สิ้นสุด |
|             | ปัญหาและผลการประเมินปัญหา                            |
|             | ป้ายบอกรายการประเมินปัญหาคือคงเดิม,ดีขึ้นหรือ        |
|             | เลวลง                                                |
| 12          | ปุ่มคำสั่งเพื่อเลือกทำงานต่อไป                       |

ตาราง 5.12 รายละเอียดการออกแบบจอภาพบันทึกสรุปปญหาการวินิจฉัยทางการพยาบาล(ตอ)

# **(2) การออกแบบจอภาพ ระบบบันทึกสรุปผลการดูแล**

วัตถุประสงค์ ื่ อบันทึกสรุปผลการดูแลหลังจากไดมีการปฏิบัติการทางการ พยาบาลตามการวินิจฉัยโรคและการวินิจฉัยทางการพยาบาล

![](_page_14_Figure_2.jpeg)

รูป 5.13 การออกแบบจอภาพบันทึกสรุปผลการดูแล

![](_page_14_Picture_213.jpeg)

# ตาราง 5.13 รายละเอียดการออกแบบจอภาพบันทึกสรุปผลการดูแล

| หมายเลข      | รายละเอียด                                               |
|--------------|----------------------------------------------------------|
| F            | รับข้อมูลรายการหอผู้ป่วย                                 |
| 5            | ป้ายบอกรายการวันที่บันทึกการประเมิน                      |
| $\mathbf{G}$ | รับข้อมูลวันที่บันทึกการประเมิน                          |
| 6            | ป้ายบอกรายการเวลาที่บันทึก                               |
| H            | รับข้อมูลเวลาที่บันทึก                                   |
| 7            | ป้ายบอกเวรที่เจ้าหน้าที่ปฏิบัติงาน                       |
| I            | รับข้อมูลเวรที่เจ้าหน้าที่ปฏิบัติงาน                     |
| 8            | ้แสดงรายละเอียดรหัสการวินิจฉัยโรค,ชื่อการวินิจฉัยโรคทั้ง |
|              | ภาษาไทยและภาษาอังกฤษ                                     |
| 9            | ป้ายบอกสรุปผลการให้การพยาบาล                             |
| J            | รับข้อมูล สรุปผลการให้การพยาบาล                          |
| 10           | ป้ายบอกสรุปผลการให้การพยาบาลตามเป้าหมาย                  |
| 11           | รับข้อมูลสรุปผลการให้การพยาบาลตามเป้าหมาย                |
| 12           | ป้ายบอกสรุปผลการให้สุขศึกษา                              |
| 13           | รับข้อมูลสรุปผลการให้สุขศึกษา                            |
| 14           | ปุ่มคำสั่งเพื่อเลือกทำงานต่อไป                           |
|              |                                                          |

ตาราง 5.13 รายละเอียดการออกแบบจอภาพบับทึกสรุปผลการดูแล (ต่อ)

#### **5.2 การออกแบบรายงาน**

 **(1) การออกแบบหนาจอการออกรายงาน**

วัตถุประสงค์ เพื่อการทำงานของเจ้าหน้าที่พยาบาลและเป็นสารสนเทศ ื่

![](_page_16_Figure_3.jpeg)

รูป 5.14 การออกแบบจอภาพรายงานผูปวย

![](_page_16_Picture_199.jpeg)

![](_page_17_Figure_0.jpeg)

#### **(2) การออกแบบรายงานแบบบันทึกกระบวนการพยาบาล(Nurse's Note)**

![](_page_18_Figure_0.jpeg)

#### **(3) การออกแบบรายงานแบบสรุปปญหาทางการการพยาบาล**

84

![](_page_19_Figure_0.jpeg)

#### (**4) การออกแบบรายงานสรุปขอมูลการจําแนกการปฏิบัติการพยาบาล(ICNP)**

รูป 5.17 การออกแบบรายงานสรุปขอมูลการจําแนกการปฏิบัติการพยาบาล(ICNP)

# **(5) การออกแบบรายงานสรุปผลการดูแลและผลการใหสุขศึกษาเมื่อจําหนายผูปวย**

![](_page_20_Picture_221.jpeg)

ทมยนดั

รูป 5.18 การออกแบบรายงานสรุปผลการดูแลและผลการใหสุขศึกษาเมื่อจําหนายผูปวย **ÅÔ¢ÊÔ·¸ÔìÁËÒÇÔ·ÂÒÅÑÂàªÕ§ãËÁè ÅÔ¢ÊÔ·¸ÔìÁËÒÇÔ·ÂÒÅÑÂàªÕ§ãËÁè Copyright by Chiang Mai University Copyright by Chiang Mai University All rights reserved All rights reserved**

![](_page_21_Figure_0.jpeg)

#### **(6) การออกแบบรายงานสรุปขอมูลโรคของฝายการพยาบาล**

#### **(7) การออกแบบรายงานสรุปภาระงาน**

![](_page_22_Figure_1.jpeg)